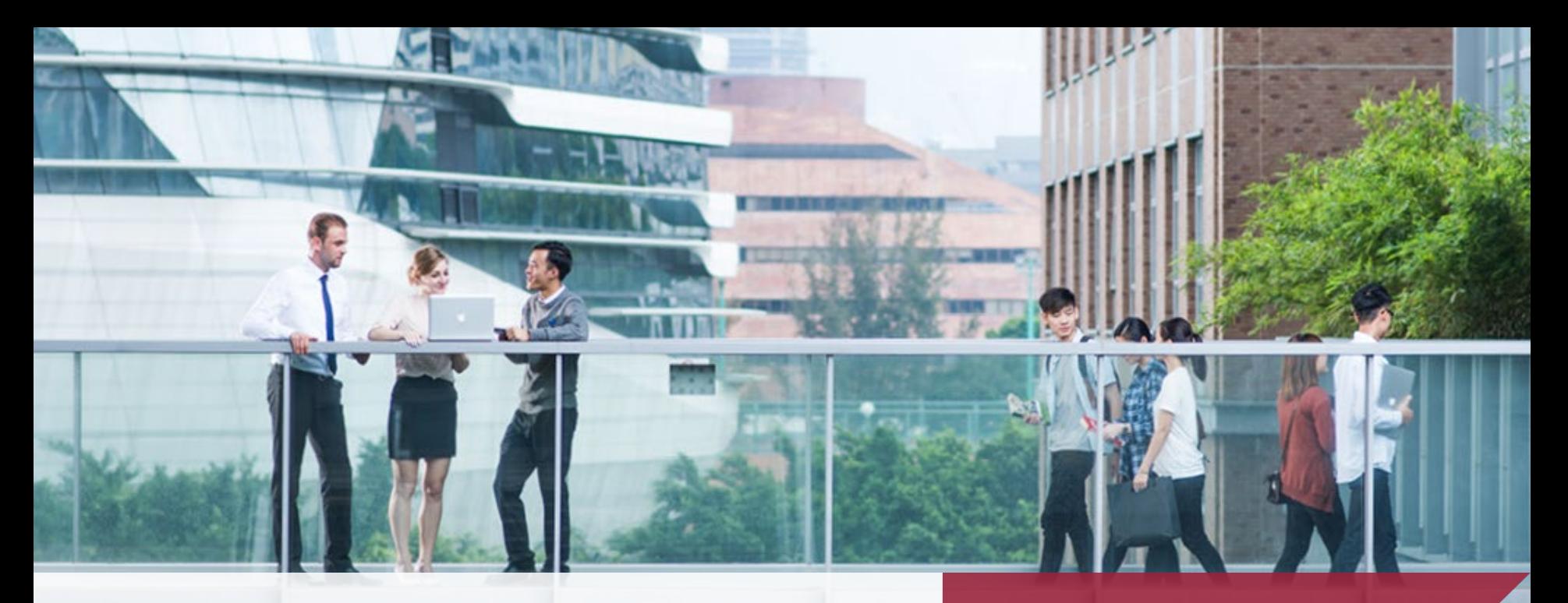

#### **Clinical Placement System (CLIPS) Student Guide for Timesheet APSS**

THE HONG KONG<br>POLYTECHNIC UNIVERSITY<br>香港理工大學

10 May 2023

Opening Minds . Shaping the Future 啟迪思維 • 成就未來

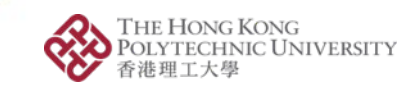

 $\hat{\mathbf{x}}$  **0 G** Incognito

#### Login Clinical Placement System

Clinical Placement System | PolyU X  $+$ 

 $\mathbf{C}$ a clips.polyu.edu.hk

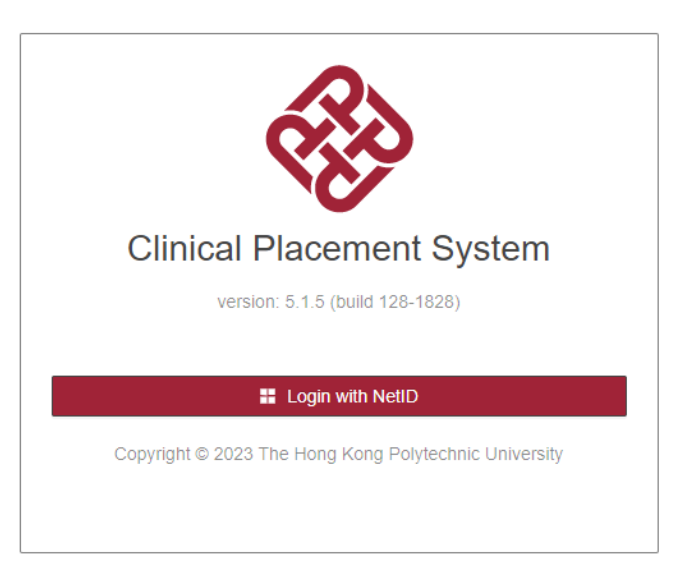

Visit URL [https://clips.polyu.edu.hk](https://clips.polyu.edu.hk/) and login with your NetID

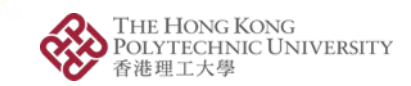

#### Choose Timesheet Function

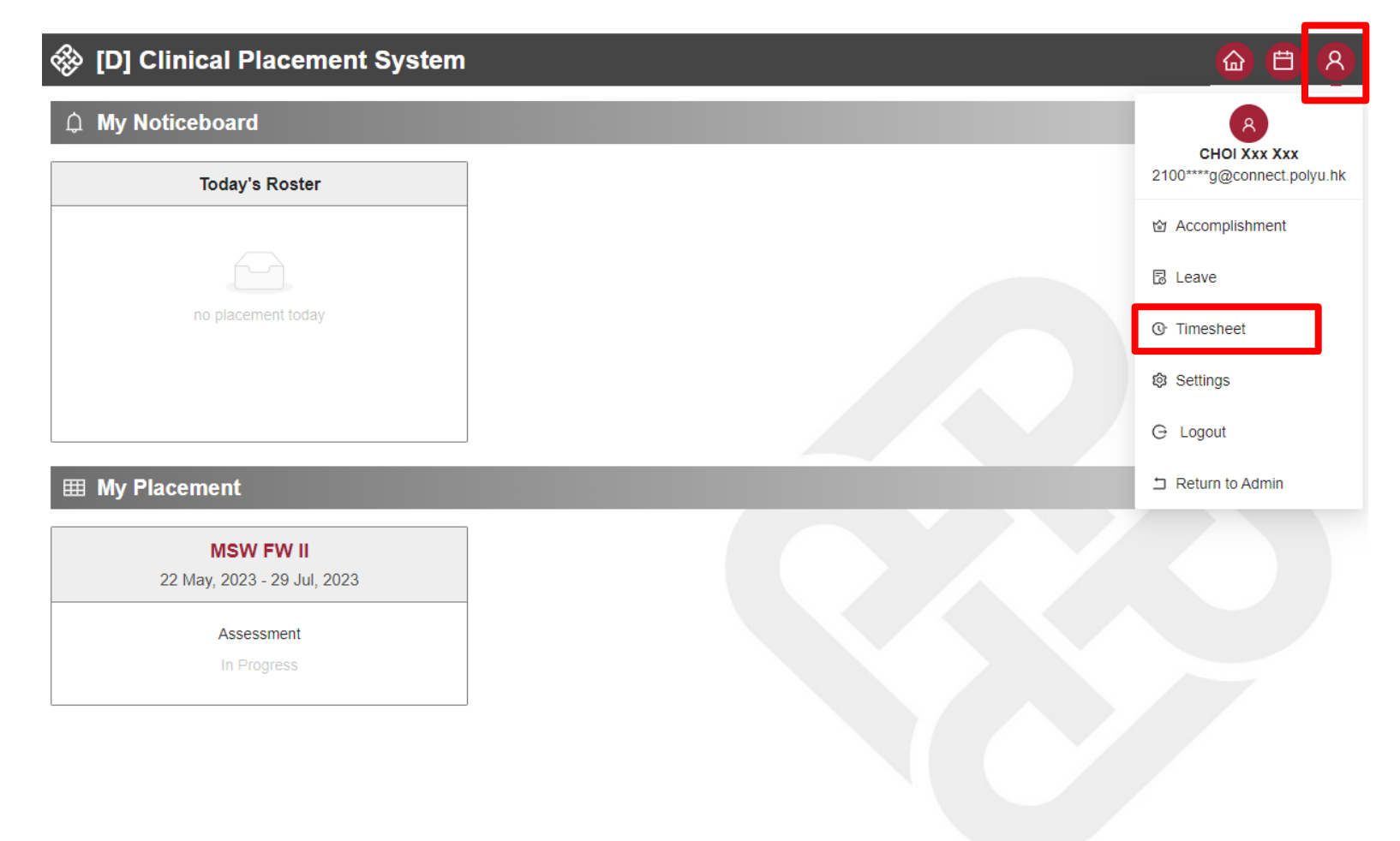

#### Click "Timesheet" in User Menu to enter timesheet function

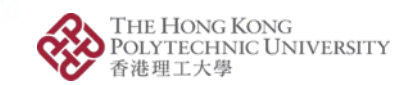

# Create Timesheet Record (1)

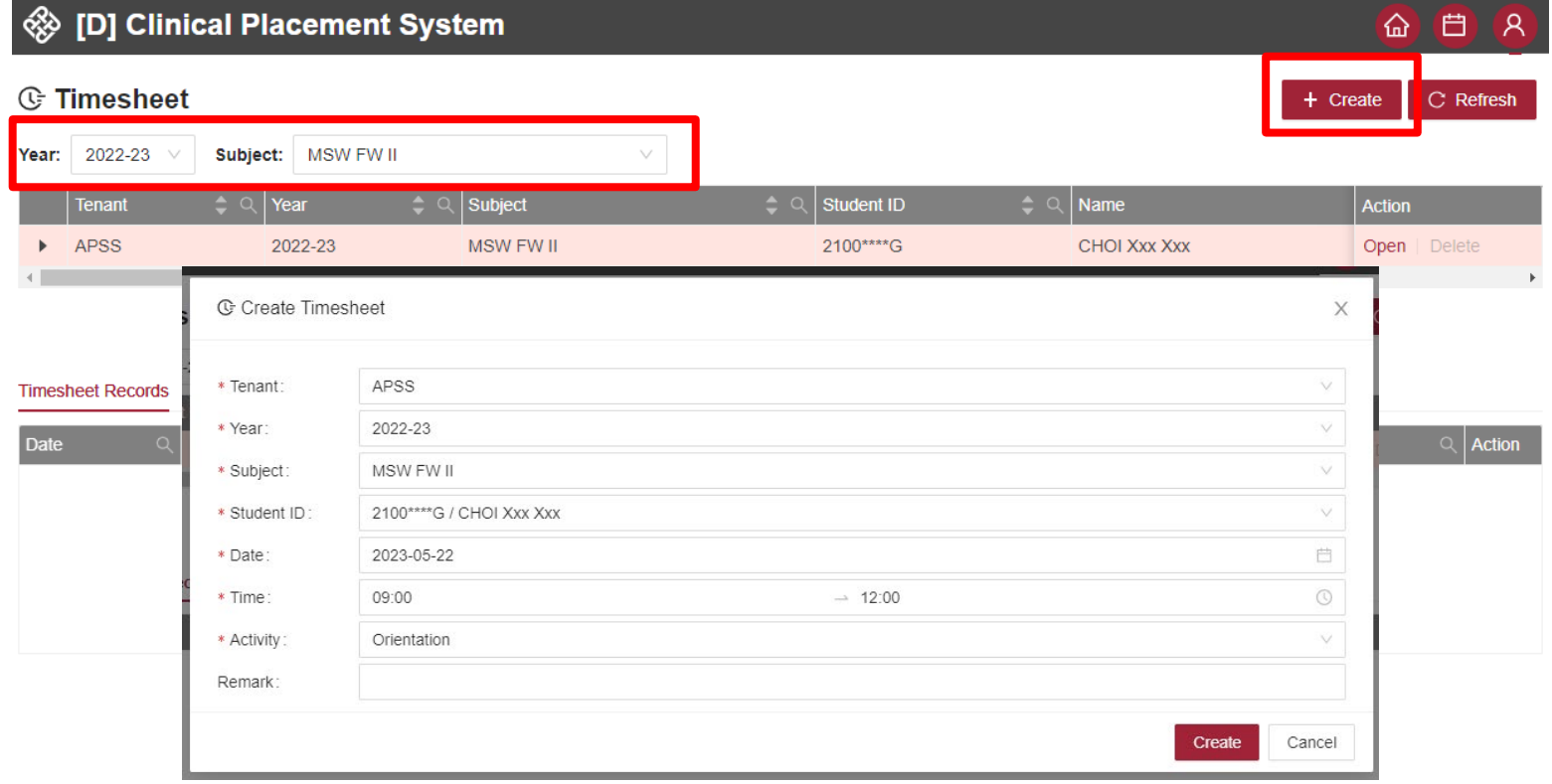

Select the "Year" & "Subject". Click "Create" to timesheet record

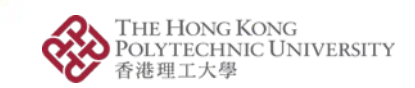

# Create Timesheet Record (2)

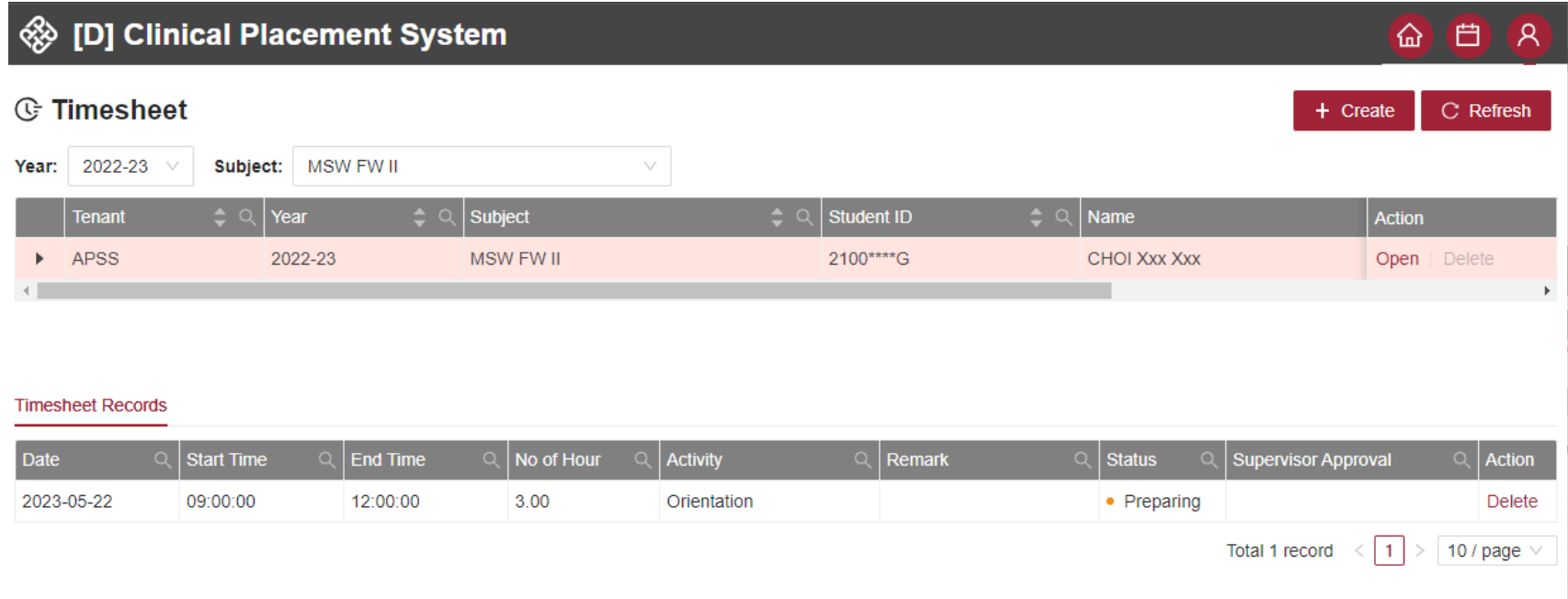

Timesheet record create success!

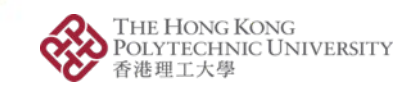

# Timesheet Submission (1)

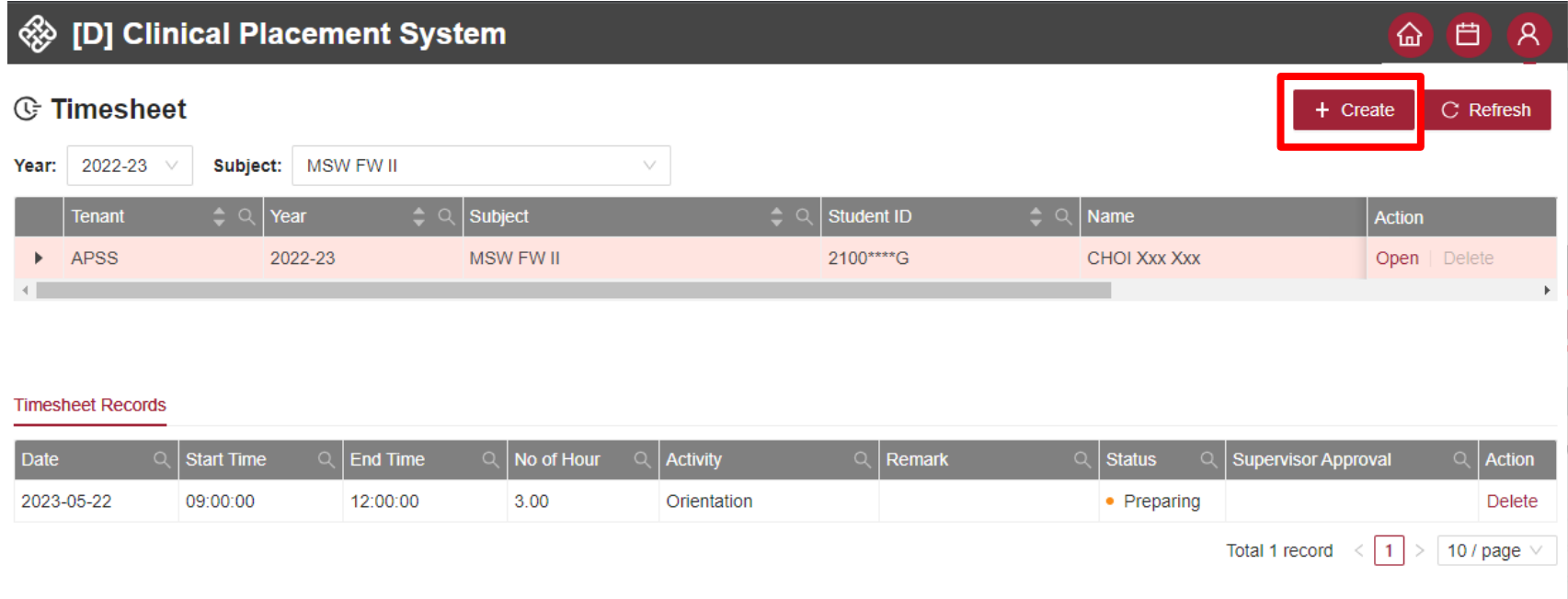

Click Open Button

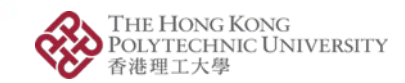

G 白 R

# Timesheet Submission (2)

#### ⊗ [D] Clinical Placement System

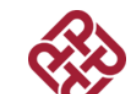

The Hong Kong Polytechnic University Department of Applied Socal Sciences Time Sheet for Fieldwork Placement (MSW FW II)

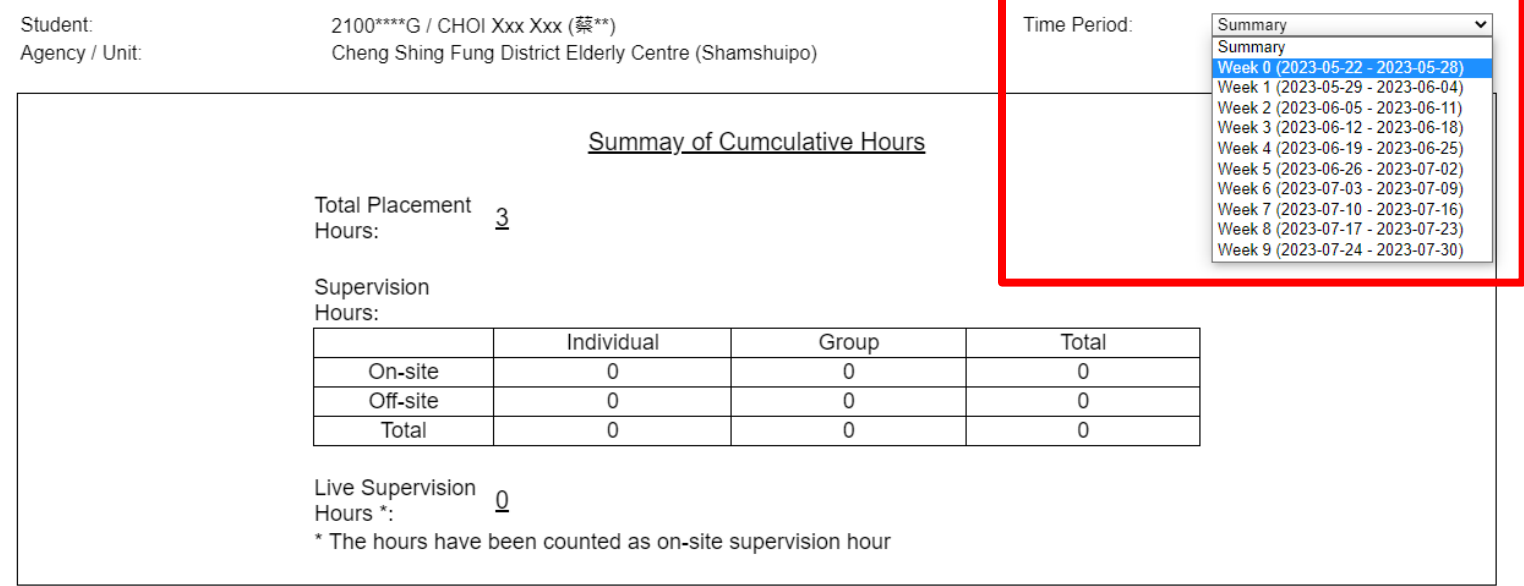

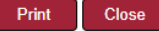

#### Select submission "Time Period"

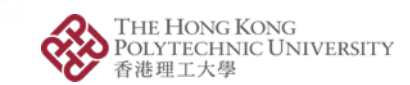

#### Timesheet Submission (3)

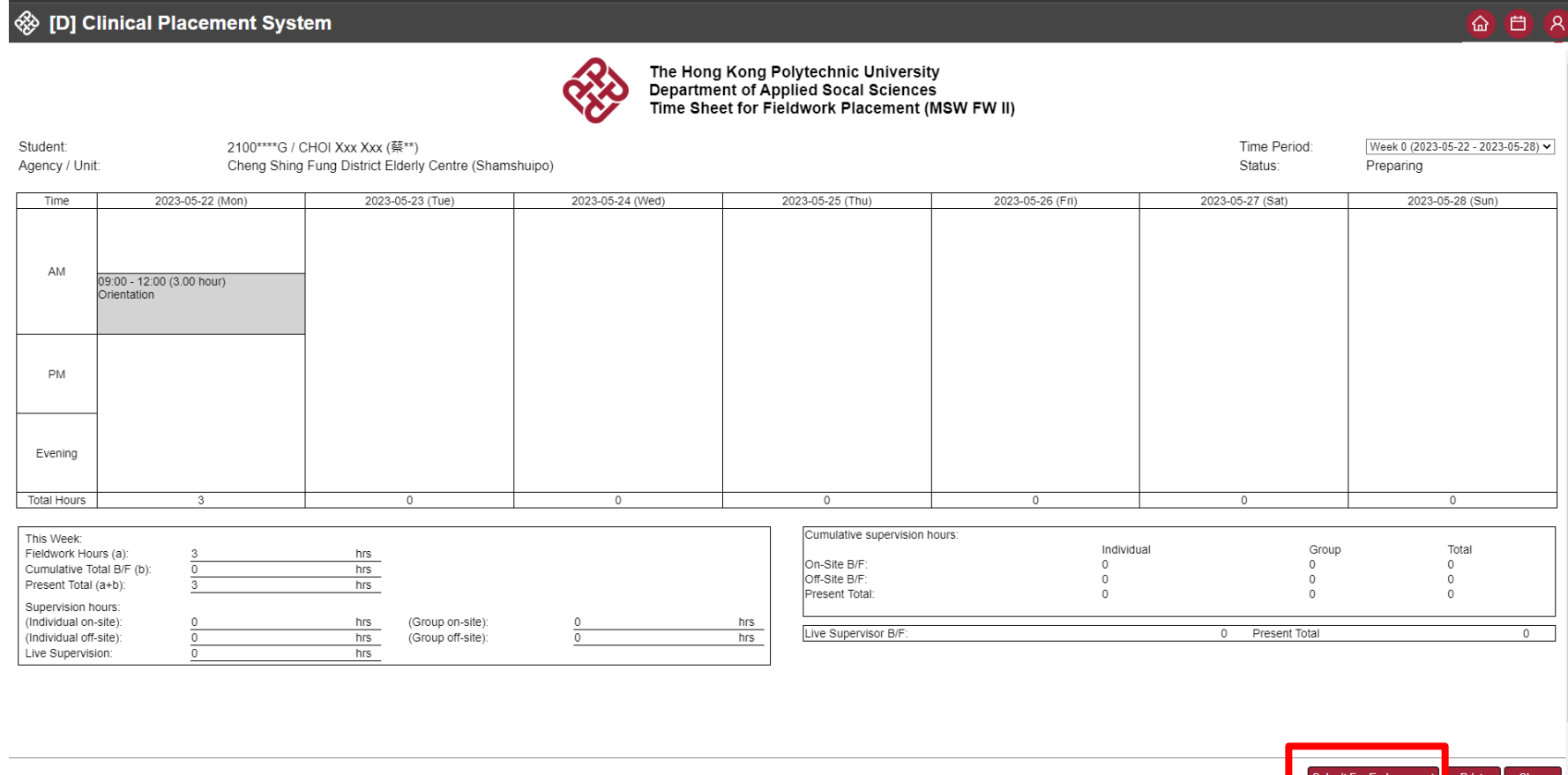

Click "Submit For Endorsement" to timesheet of the week

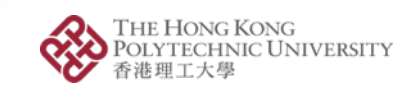

# Timesheet Submission (4)

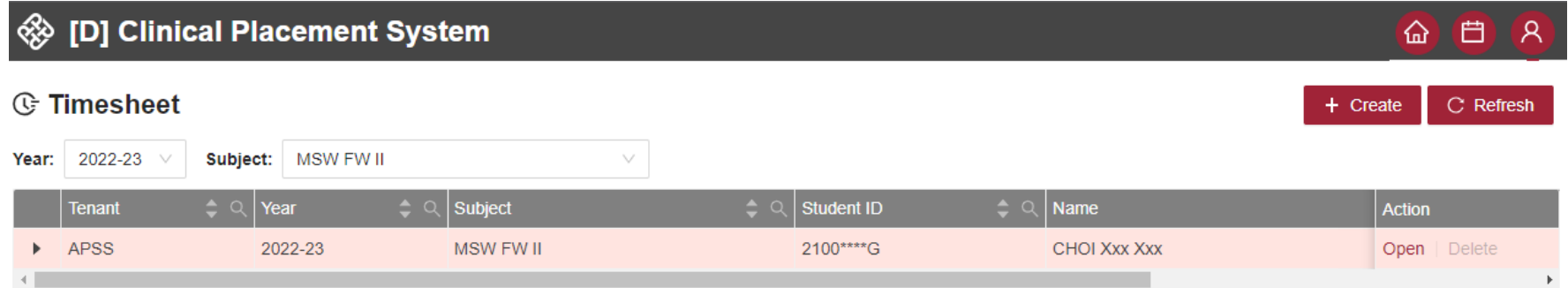

#### **Timesheet Records**

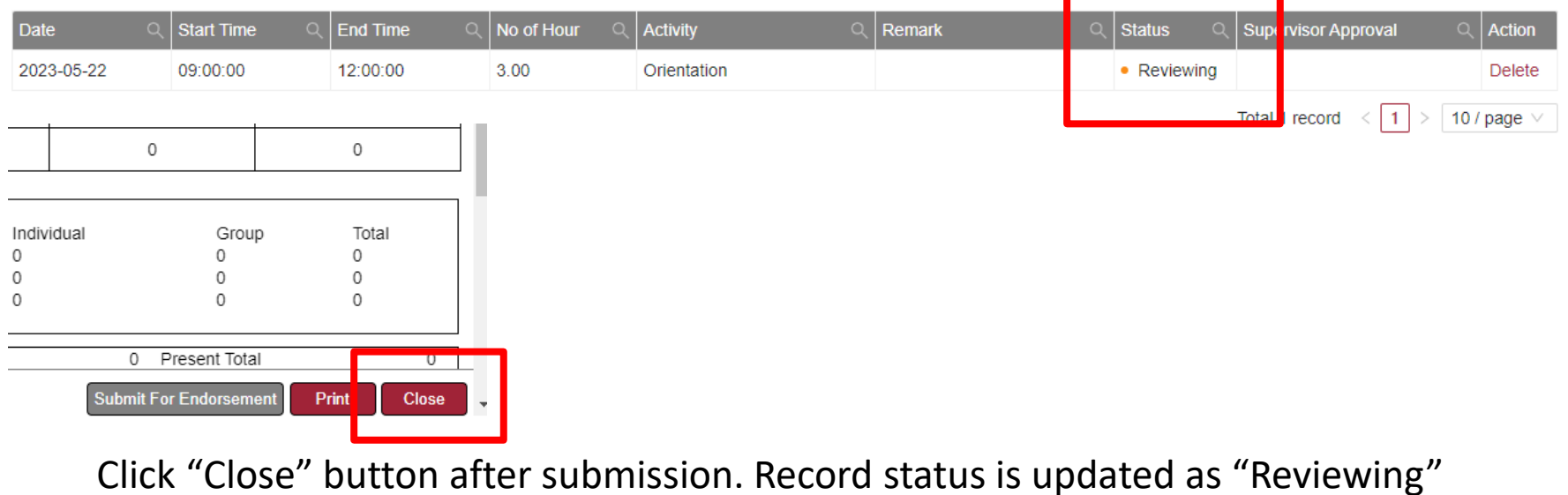

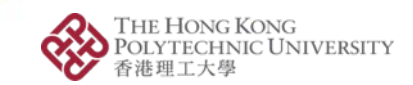

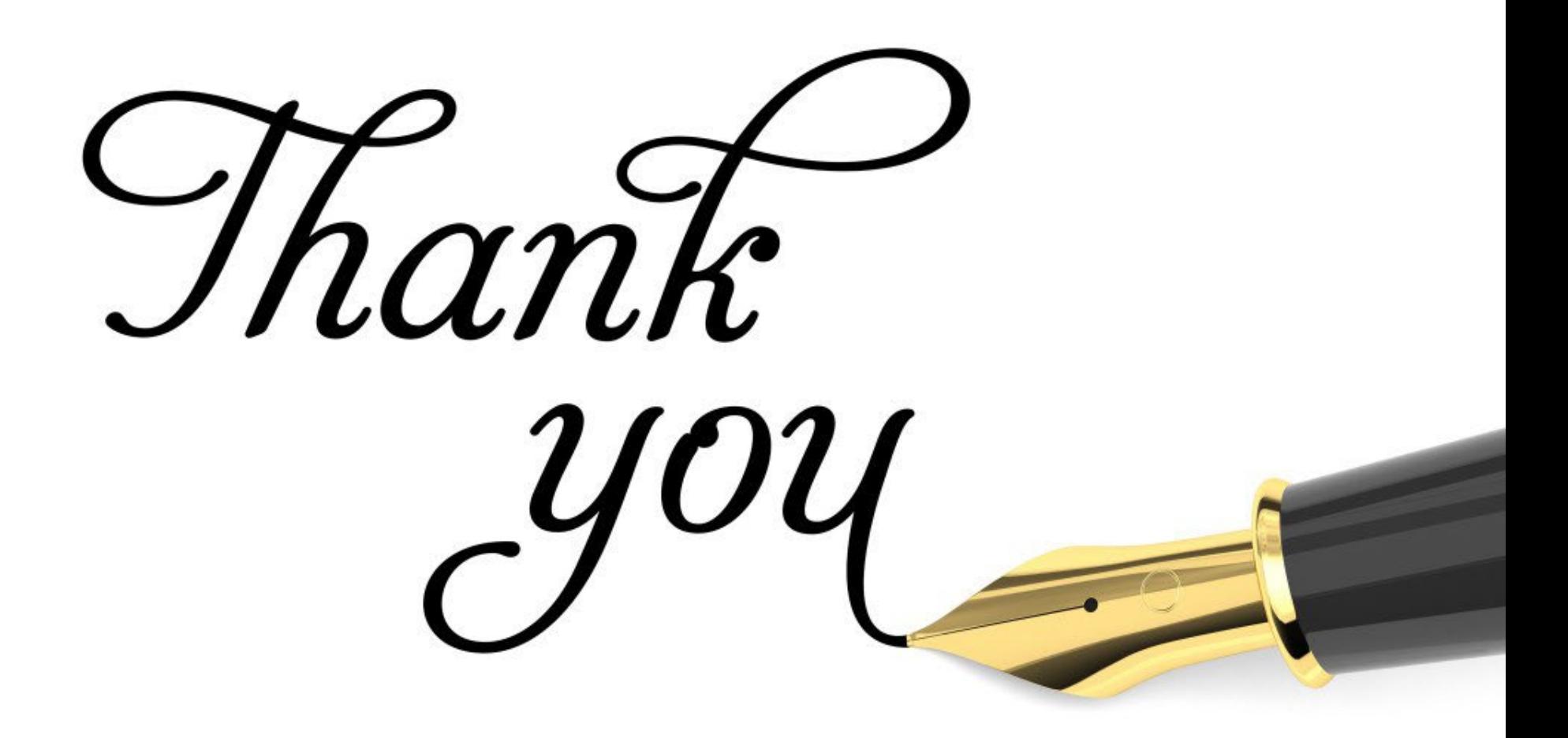

Opening Minds · Shaping the Future · 啟迪思維 · 成就未來